# Using SuccessFactors during PRD Cycle

Completing the year-end review

**For:** *All Staff*

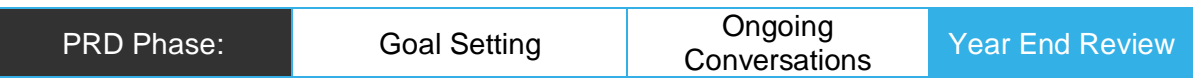

## Task

Complete your year-end PRD review form in SuccessFactors by:

- Rating your Performance Goals and commenting on your progress
- Rate and comment on your Leadership Behaviour
- Rate and reflect on your Development Goals

## Outcome

Your PRD form for your year-end review is completed with ratings and comments, and you have submitted the PRD form to your PRD Advisor/Manager.

## In SuccessFactors

[You have logged in to SuccessFactors](https://successfactors.newcastle.edu.au/) and are viewing your 'Home' dashboard – click the 'Home' drop-down list to select 'Performance Review':

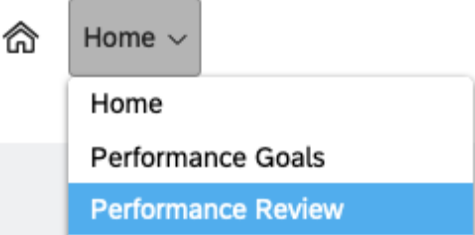

The 'Performance Review' page will display – click on your 'performance plan' form:

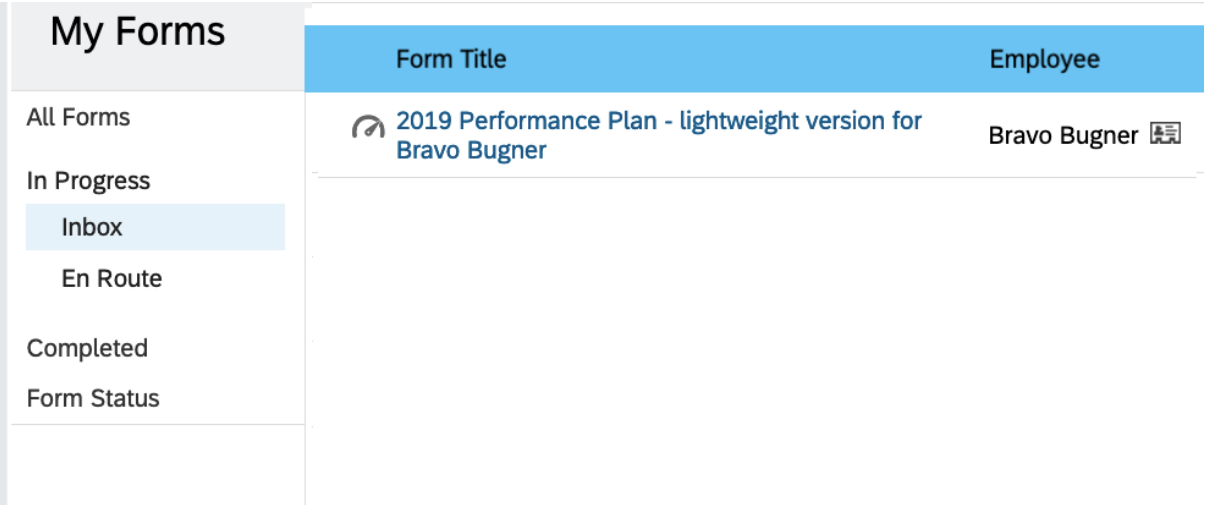

# Completing the PRD year-end review

There are two stages to completing the year-end review form – the first is shown in the 'Route Map' as 'Employee Year End Review' and is for all staff to complete and outlined in this document:

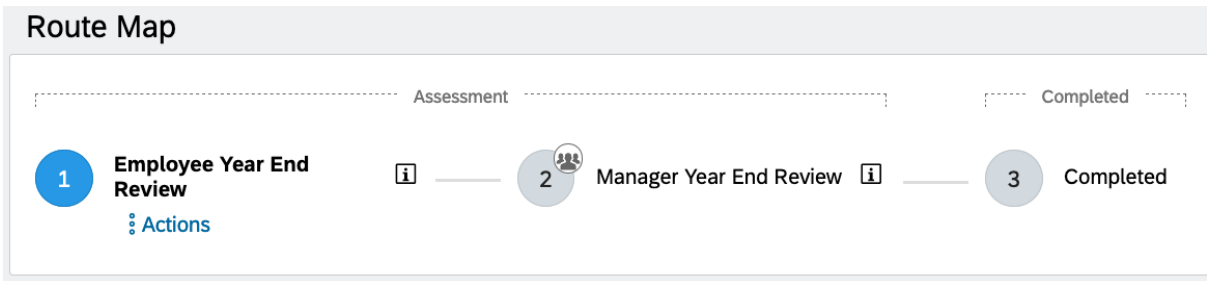

Rating and commenting your performance goals

Scroll down to the 'Performance Goals' section.

1: For each Performance Goal choose an 'Employee Rating' from one of five options (definitions are provided by clicking on the question mark icon), then enter a supporting comment:

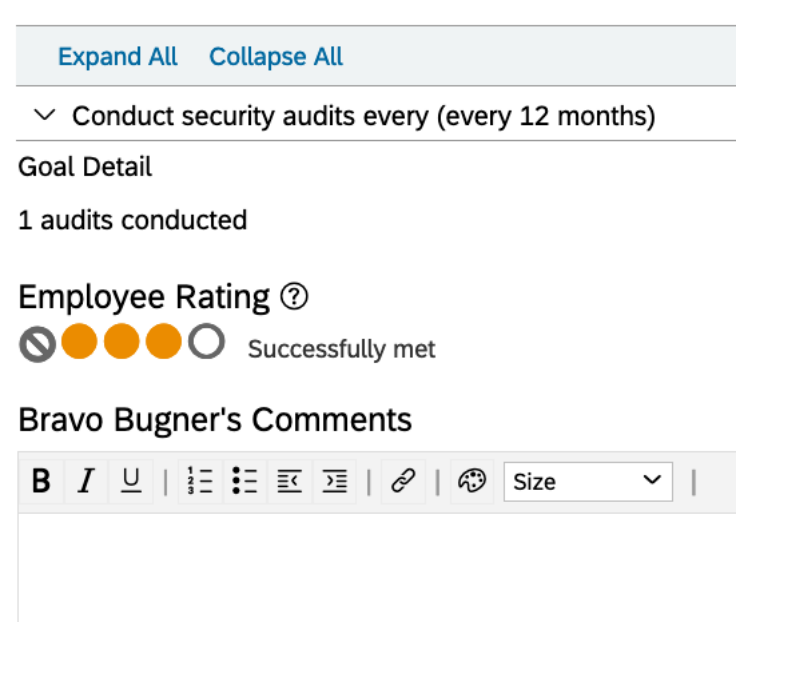

2: At the end of the 'Performance Goal' section enter an overall comment reflecting your overall performance:

**Overall comments on Performance Goals** 

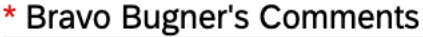

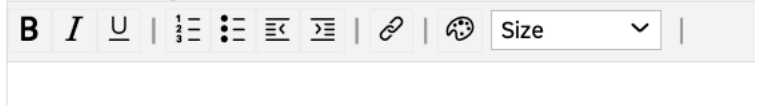

## Rating and commenting on your leadership behaviours

1: Similarly to the Performance Goals section you choose one of five 'Employee Rating' for each Leadership Behaviour:

## 1. Shape the future

By taking a University-wide perspective to understand

## Manager Rating 2

OOOO Select One...

## Employee Rating 2

**OOO** Consistently demonstrates

2: After rating each leadership behaviour, enter an overall comment on your Leadership Behaviour:

# Overall comments on Leadership Behaviours

#### \* Bravo Bugner's Comments

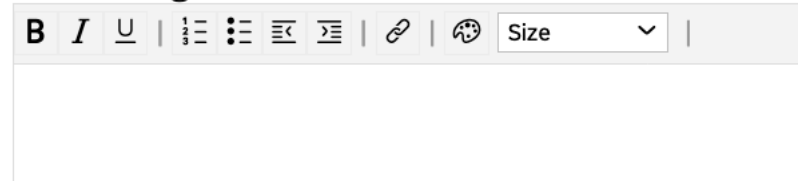

Scroll then to the Development Goals section.

#### Commenting on your development goals

You will see Development Goals listed in that section.

There are no ratings for Development Goals:

**Current Role** Learn to screen capture  $\varnothing$ 

**Goal Details** Achievements

Enter comments reflecting on your overall development for the PRD cycle:

# **Overall comments on Development Goals**

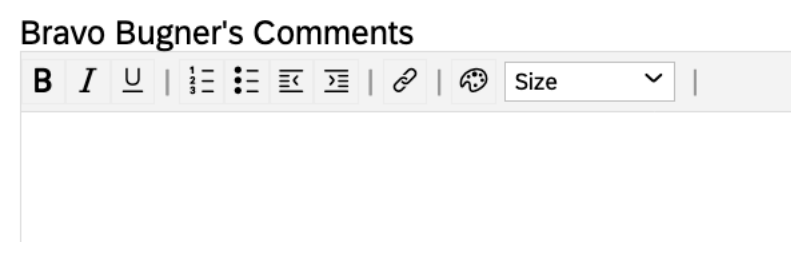

Finalising the form to send on to your PRD Supervisor/Manager

At the bottom of the form is a series of buttons.

## I only have a Manager

If you only have a manager to send the year-end review form to then you will only have the option to send to your Manager:

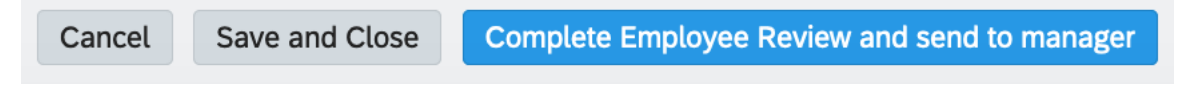

After clicking the button, write a short email notification in the box provided, then click the 'Complete Employee Review…' button to confirm.

## I also have a PRD Mentor

You will have a choice of who you wish to send the form to after clicking the following button:

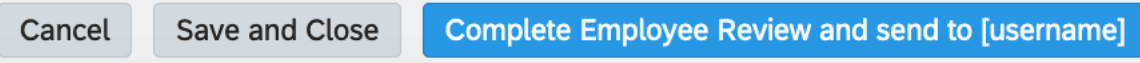

You will then have an option of which person to send to – by default your PRD Advisor is selected:

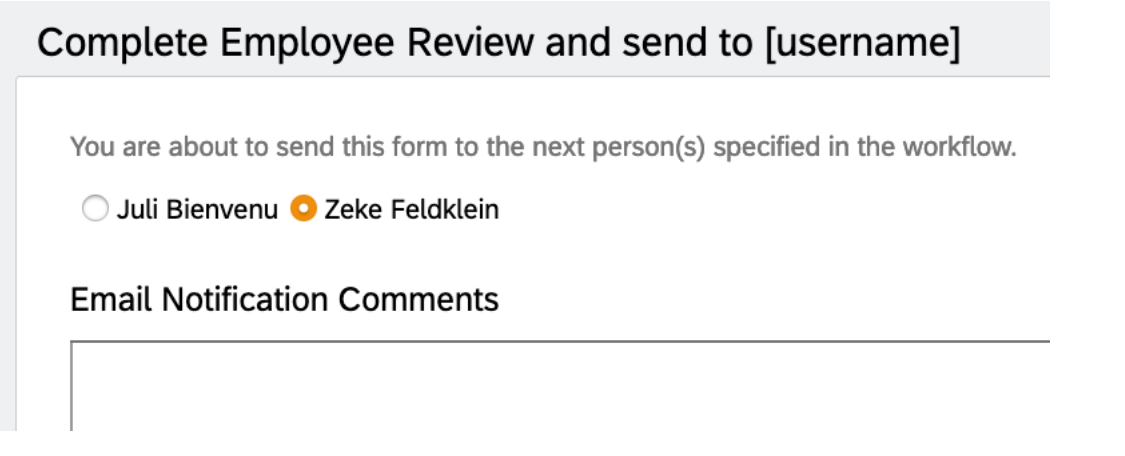

Add an email notification comment to your PRD Supervisor then click the 'Complete Employee Review and send to…" button to confirm:

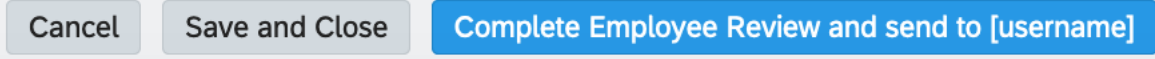

## Next Steps

Your PRD Advisor/Manager will receive an email notification that you have completed the 'Employee Year End Review' performance form and it is available in their 'Performance Review' inbox.

> *You and your PRD Advisor/Manager will either meet before or after submission of your year-end performance review form.*

#### Receiving the Year End Review form back

If your PRD Advisor/Manager sends the form back to you to revise/amend entries simply follow the above process for completing and send the form back.

*Your PRD is completed when your Manager completes the form in their step.*